# Redhat Linux上手动部署Smartbi

Redhat Linux 或者其它类 [Unix](http://baike.baidu.com/view/1734582.htm) 系统上,只能采用手动方式部署 Smartbi 产品。下面以 [Redhat](http://www.redhat.com/) Linux 系统为例,介绍安装部署 Smartbi 的完整步骤。

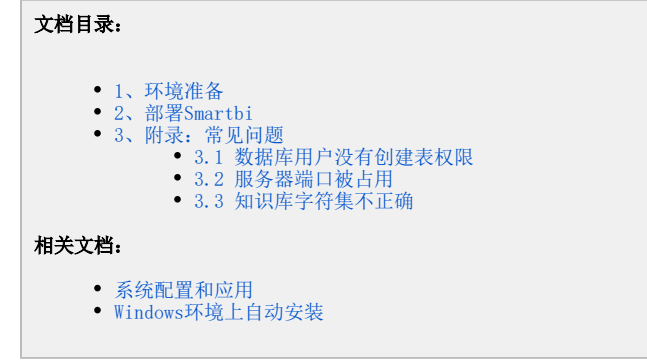

### <span id="page-0-0"></span>1、环境准备

1) 在apache官网下载apache-tomcat-7.0.85 安装包。

http://archive.apache.org/dist/tomcat/tomcat-7/v7.0.85/bin/apache-tomcat-7.0.85.tar.gz

2) 在oracle官网下载64位的jdk 安装包。

http://download.oracle.com/otn-pub/java/jdk/8u181-b13/96a7b8442fe848ef90c96a2fad6ed6d1/jdk-8u181-linux-x64. tar.gz

- 3) 联系[思迈特](http://www.smartbi.com.cn)获取最新版本 smartbi.war 安装包。
- 4) 创建 smartbi 知识库,知识库字符集请使用 GBK。在数据库服务器上创建一个空库,作为 Smartbi 的知识库。
- 5) 发送邮件[到support@smartbi.com.cn](mailto:support@smartbi.com.cn),获取Smartbi-License.xml 授权文件。

### <span id="page-0-1"></span>2、部署Smartbi

1) 使用[putty.exe](https://history.wiki.smartbi.com.cn/download/attachments/35749976/putty.exe?version=1&modificationDate=1466057135000&api=v2) 之类的工具连接上Linux服务器。在服务器上创建一个单独的 smartbi 目录,用来安装下述软件。

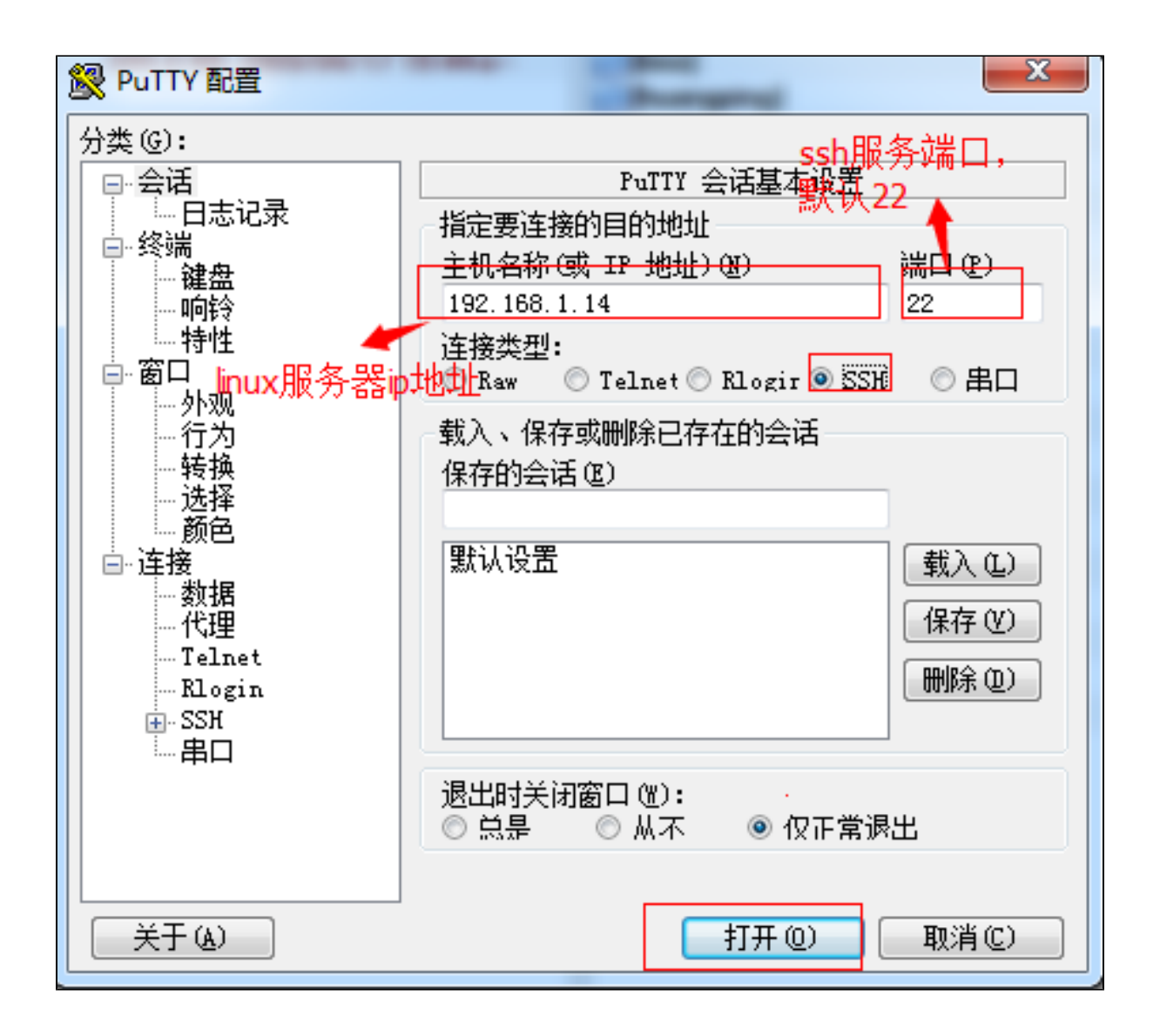

- 2) 将apache-tomcat-7.0.85.tar.gz 和 jdk-8u181-linux-x64.tar.gz上传到服务器上 smartbi 目录下。
- 3) 用 tar 命令解压 apache-tomcat-7.0.85.tar.gz 和 jdk-8u181-linux-x64.tar.gz 安装包。

```
tar -zxvf apache-tomcat-7.0.85.tar.gz
tar -zxvf jdk-8u181-linux-x64.tar.gz
```

```
[root@localhost smartbi]# 1s
[root@localhost smartbi]# tar -zxvf apache-tomcat-7.0.34.tar.gz
[root@localhost smartbi]# 1s
[root@localhost smartbi]# tar -zxvf jdk-7u60-linux-x64.gz
```
4) 修改tomcat启动参数,配置java路径和一些java虚拟机参数。

请参考文档["修改tomcat启动参数的推荐方法](https://history.wiki.smartbi.com.cn/pages/viewpage.action?pageId=35751136)",配置tomcat启动参数,请设置 JAVA\_HOME、JRE\_HOME、JAVA\_OPTS 等三个参数。

```
echo "------------- START Tomcat ...... --------------------"
#echo delete temp file
# if exist "..\work\Catalina" rd /S /Q "..\work\Catalina"
# if exist "..\temp" rd /S /Q "..\temp"
# md "..\temp"
export JAVA_HOME="/data/smartbi/jdk1.8.0_181"
export JRE_HOME="/data/smartbi/jdk1.8.0_181/jre"
export JAVA_OPTS="-Dfile.encoding=UTF-8 -Duser.region=CN -Duser.language=zh -Djava.awt.headless=true -
Xms8192m -Xmx8192m -XX:MaxPermSize=512m -Dmail.mime.splitlongparameters=false -XX:
+HeapDumpOnOutOfMemoryError"
```
5) 给新添加的环境配置文件,授予[读写可执行]的权限。

```
chmod -Rf 770 setenv.sh
```
6) 将smartbi.war上传到apache-tomcat-7.0.85/webapps目录下。

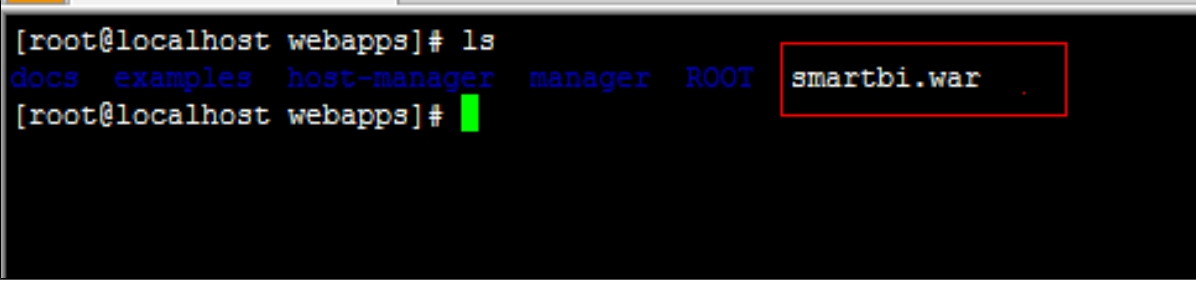

7) 进入到apache-tomcat-7.0.85/bin目录下,执行 ./startup.sh 启动 tomcat 程序。

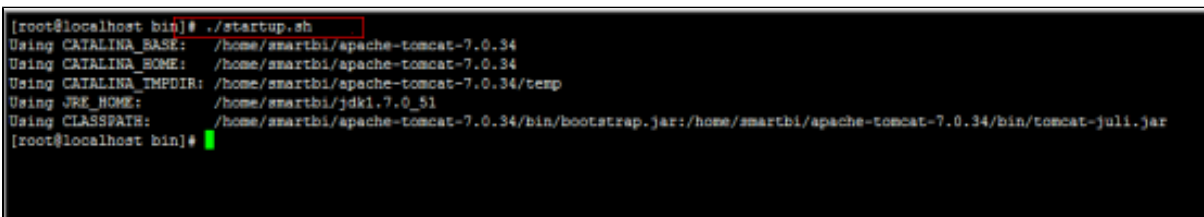

8) tomcat 启动完成后,访问 http://ip:port/smartbi/vision/config 进入系统配置页面。完成知识库连接配置,上传License文件,以 及其它设置项,然后保存配置。

完整的系统配置过程,请参考[系统配置和应用](https://history.wiki.smartbi.com.cn/pages/viewpage.action?pageId=35749983)。配置完成后,需要先停止服务器再重启,完成知识库表的自动创建工作。

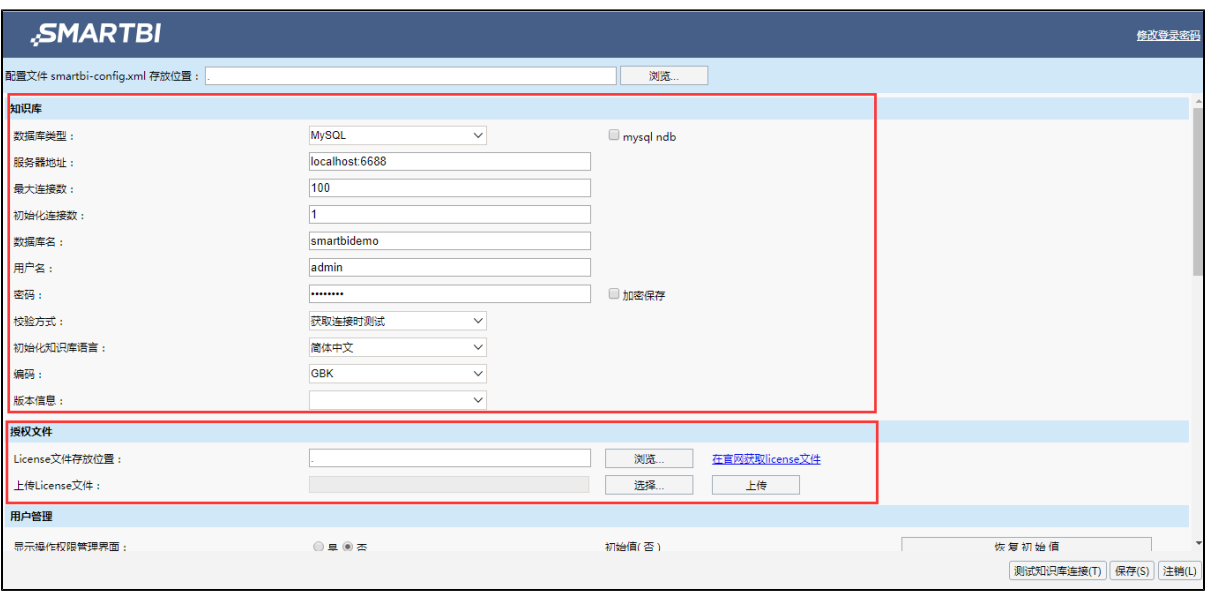

9) 进入到apache-tomcat-7.0.85/bin目录下,执行./shutdown.sh,停止tomcat 程序。

shutdown.sh 通常无法正常停止tomcat, 这时可以通过 ps -ef|grep tomcat 命令找到tomcat的进程ID, 然后用 kill 命令停止

tomcat进程。

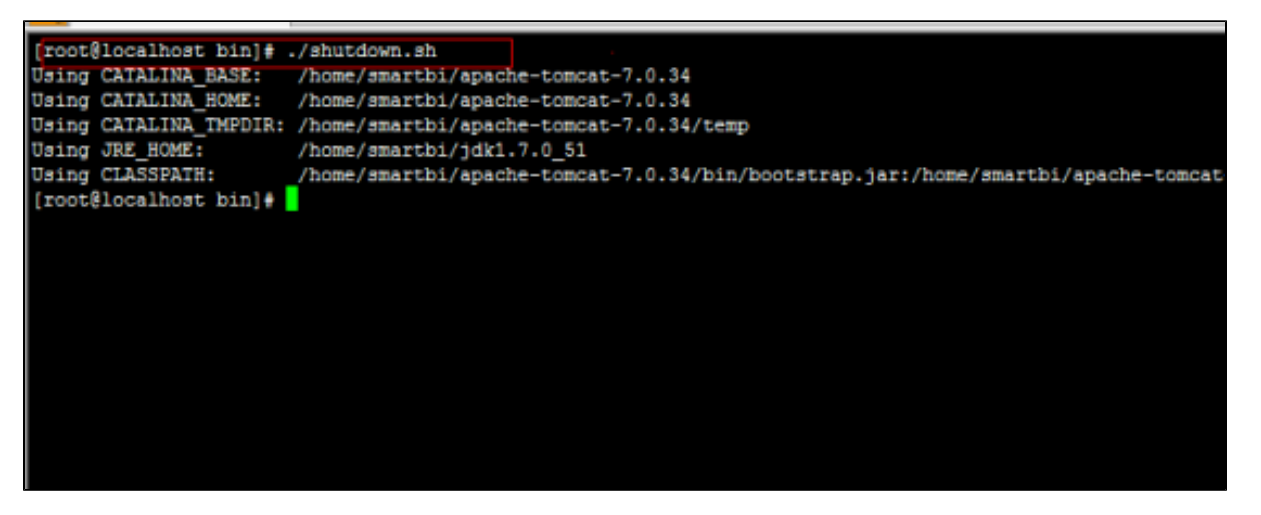

- 10) 进入到apache-tomcat-7.0.85/bin目录下,执行./startup.sh重新启动tomcat,完成Smartbi的初始化。
- 11) 至此 Smartbi 系统全部安装部署完成。

## <span id="page-3-0"></span>3、附录:常见问题

### <span id="page-3-1"></span>3.1 数据库用户没有创建表权限

 1、如果启动服务器后报这样的错:Caused by: com.mysql.jdbc.exceptions.jdbc4.MySQLSyntaxErrorException: CREATE command denied to user 'admin'@'localhost' for table 't\_upgradelock'

at smartbi.repository.RepositoryUpgradeHe1per\$1\$1.invoke(RepositoryUpgradeHe1per.java:246) Caused by: com.mysql.jdbc.exceptions.jdbc4.MySQLSyntaxErrorException: CREATE command denied to user admin @'localhost' for table 't\_upgradelock'<br>at sun reflect NativeConstructorAccessorImpl newInstance0/Native Method)

问题原因:是因为当前数据库用户 admin 没有权限创建表。

解决方案:给这个用户授予相关操作权限。

#### <span id="page-4-0"></span>3.2 服务器端口被占用

2、启动服务器不成功,查看smartbi.log日志文件,出现下面信息:

```
四月 18, 2017 3:45:00 下午 org.apache.catalina.startup.Catalina start
信息: Server startup in 172520 ms
四月 18, 2017 3:45:00 下午 org.apache
                                    \alphaatalina
                                            core StandardServer await
at java.net.PlainSocketImpl.socketBind(Native Method)
   at java.net.AbstractPlainSocketImpl.bind(AbstractPlainSocketImpl.java:376)
   at java.net.ServerSocket.bind(ServerSocket.java:376)
   at java.net.ServerSocket.<init>(ServerSocket.java:237)
   at org.apache.catalina.core.StandardServer.await(StandardServer.java:427)
   at org.apache.catalina.startup.Catalina.await(Catalina.java:777)
   at org.apache.catalina.startup.Catalina.start(Catalina.java:723)
   at sun.reflect.NativeMethodAccessorImpl.invoke0(Native Method)
   at sun.reflect.NativeMethodAccessorImpl.invoke(NativeMethodAccessorImpl.java:57)
   at sun.reflect.DelegatingMethodAccessorImpl.invoke(DelegatingMethodAccessorImpl.java:43)
   at java.lang.reflect.Method.invoke(Method.java:606)
   at org.apache.catalina.startup.Bootstrap.start(Bootstrap.java:321)
   at org.apache.catalina.startup.Bootstrap.main(Bootstrap.java:455)
四月 18, 2017 3:45:00 下午 org.apache.coyote.AbstractProtocol pause
信息: Pausing ProtocolHandler ["http-bio-18080"]
```
问题原因:端口号被占用。

解决方案:可参考相关wiki解决([启动报错:Address already in use\\_ JVM\\_Bind](https://history.wiki.smartbi.com.cn/pages/viewpage.action?pageId=35750013))。

### <span id="page-4-1"></span>3.3 知识库字符集不正确

3、启动服务器不成功,查看smartbi.log日志文件,出现下面信息:

04-26 10:32:28 DEBUG activate(smartbi.repository.DAOModule:95) - InputArguments:"-Djava.util.logging.config.file=/app/: 04-26 10:32:28 DEBUG activate(smartbi.repository.DAOModule:112) - Repository Info: [user]=admin;[password]=\*\*\*\*\*\*\*\*;[dr 04-26 10:32:32 DEBUG postActivate(smartbi.repository.DAOModule:134) - init 8 repository connections... 04-26 10:32:32 ERROR doUpgrade(smartbi.repository.upgrade.UpgradeTask\_0\_0\_9:99) - upgrade failed java.sql.BatchUpdateException: Incorrect string value: '\xD6\xB4\xD0\xDOSQ...' for column 'c\_name' at row 1 at com.mysql.jdbc.PreparedStatement.executeBatchSerially(PreparedStatement.java:2056) at com.mysql.jdbc.PreparedStatement.executeBatch(PreparedStatement.java:1467) at sun. reflect. NativeMethodAccessorImpl. invoke0(Native Method) at sun.reflect.NativeMethodAccessorImpl.invoke(NativeMethodAccessorImpl.java:57) at sun. reflect. DelegatingMethodAccessorImpl. invoke(DelegatingMethodAccessorImpl. java:43) at java. lang. reflect. Method. invoke (Method. java: 606) at smartbi.repository.RepositoryUpgradeHelper\$1\$2.invoke(RepositoryUpgradeHelper.java:317) at com. sun. proxy. \$Proxy10. executeBatch(Unknown Source) at smartbi.repository.upgrade.UpgradeTask\_0\_0\_9.doUpgrade(UpgradeTask\_0\_0\_9.java:96) at smartbi.repository.RepositoryUpgradeHelper.doUpgrade(RepositoryUpgradeHelper.java:361)

问题原因: 知识库字符集不对导致。

解决方案:字符集不对,最简单的处理方式就是使用可以指定数据库数据集的工具新建一个是GBK字符集或者utf-8的知识库 。或者用SQL语 句创建指定gbk或者utf-8 字符集的数据库,如mysql的创建数据库语句:create database test\_gbk DEFAULT CHARACTER SET gbk COLLATE gbk\_chinese\_ci;

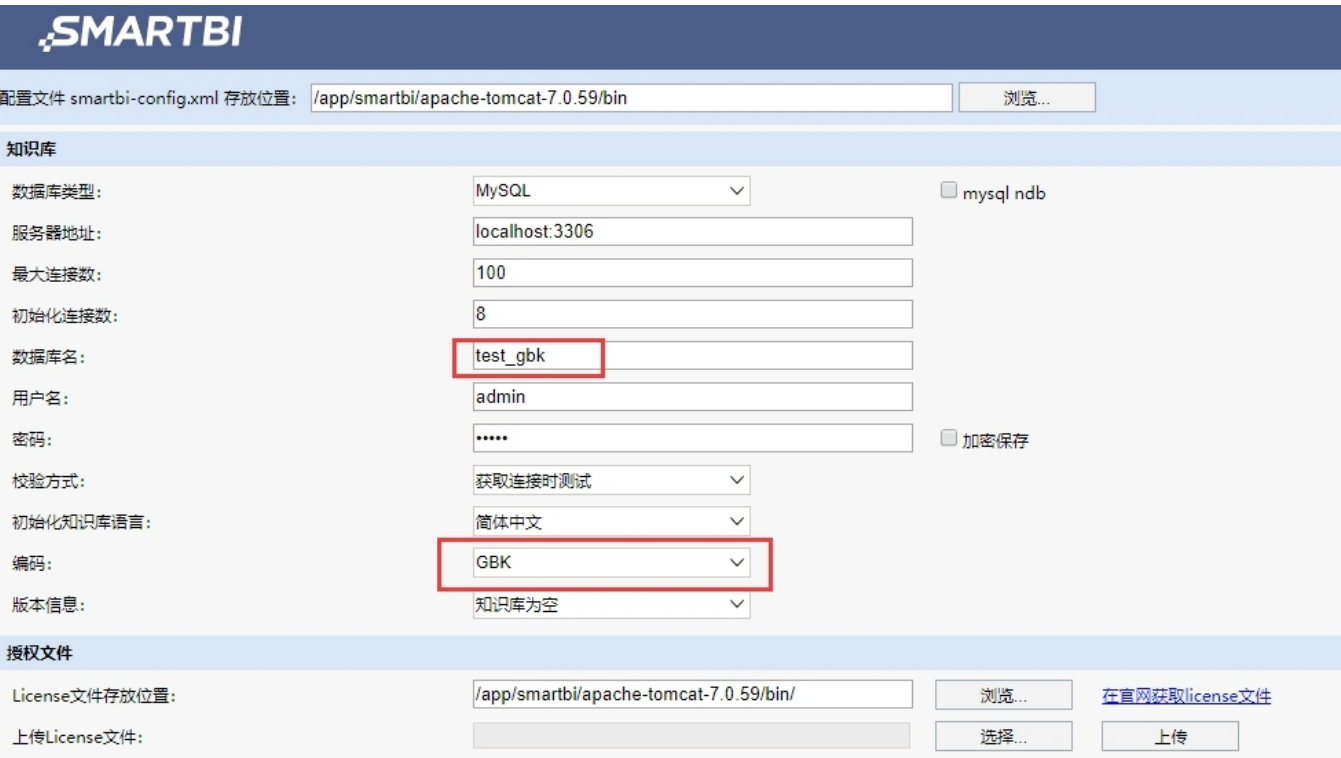